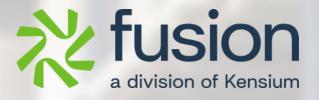

# **Release Notes**

### **Build Your Product**

By Fusion Documentation Team

February, 2023

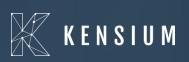

 $\ensuremath{\mathbb{C}}$  2023 Kensium Solutions LLC

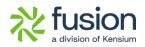

#### **Table of Contents**

| RELEASE NOTES                                           |
|---------------------------------------------------------|
|                                                         |
| RELEASE NOTES INFORMATION2                              |
|                                                         |
| ACKNOWLEDGEMENTS2                                       |
| Notice                                                  |
| VERSION HISTORY                                         |
|                                                         |
| NEW FEATURES AND ENHANCEMENTS                           |
|                                                         |
| BYP ITEM SERIAL GI                                      |
|                                                         |
| KNOWN BUGS AND ISSUES                                   |
|                                                         |
| UNABLE TO ACCESS THE OPTIONS VALUES BY USING COPY PASTE |

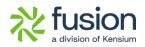

# **Release Notes Information**

| Software Name                                      | Build Your Product                                                             |
|----------------------------------------------------|--------------------------------------------------------------------------------|
| Version Number                                     |                                                                                |
| Release Type<br>(Initial/Minor/Intermediate/Major) | Intermediate                                                                   |
| Compatible Acumatica Editions                      | Retail-Commerce<br>• 2021 R1                                                   |
| Package Location                                   | In SharePoint: Kensium Internal Products ><br>Documents > Package Repository > |

#### Acknowledgements

Acumatica 2021 R1, R2, and Acumatica Commerce Edition are registered trademarks of Acumatica Inc. All Rights Reserved

Braintree is a service of PayPal. All Rights Reserved.

### Notice

The information contained in this document is subject to change without notice.

Kensium Solutions LLC shall not be liable for any errors or incidental or illegal acts in connection with the use of these release notes.

Reproduction, adaptation, or translation of this document is prohibited without prior written permission of Kensium Solutions, except as allowed under copyright laws. All Rights Reserved.

## **Version History**

| Version<br>Number | Description            | Compiled<br>By | Reviewed &<br>Revised By | Approved By | Date |
|-------------------|------------------------|----------------|--------------------------|-------------|------|
| 0.1               | Documentati<br>on Team |                | Asha A                   |             |      |

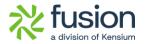

## **New Features and Enhancements**

#### **BYP Item Serial GI**

• A new feature **[BYP Item Serial]** has been added to the BYP screen. This BYP Item Serial allows you to view the specifics of a sales order.

| Acumatica         | Search        | <u> </u>               |                    |                         | Revision Two Products<br>Products Wholesale | 4/14/2024<br>11:13 PM | 0 | 💄 ad |
|-------------------|---------------|------------------------|--------------------|-------------------------|---------------------------------------------|-----------------------|---|------|
| 🖈 Favorites       |               |                        |                    |                         |                                             |                       |   | ×    |
| Data Views        | Financials    |                        |                    |                         |                                             |                       |   |      |
| Time and Expenses | 開             | ¥\$                    | %                  | <b>™</b>                | s                                           |                       |   |      |
| Finance           | Fixed Assets  | Currency<br>Management | Taxes              | Contract<br>Management  | Deferred Revenue                            |                       |   |      |
| \$ Banking        |               |                        |                    |                         |                                             |                       |   |      |
| Payables          | Operations    |                        |                    |                         |                                             |                       |   |      |
| + Receivables     |               | B                      | $\bigcirc$         | ••••                    | <u>e</u> \$                                 |                       |   |      |
| 🔅 Customization   | Projects      | Marketing              | Opportunities      | Support                 | Payroll                                     |                       |   |      |
| Sales Orders      | Configuration |                        |                    |                         |                                             |                       |   |      |
| 🗒 ChannelAdvisor  |               | 0                      | $\bigtriangledown$ | 1-                      |                                             |                       |   |      |
| Purchases         | Configuration | Integration            | User Security      | 2<br>Row Level Security | System Management                           |                       |   |      |
| Inventory         |               |                        |                    |                         | _,                                          |                       |   |      |
| Daabhaarda        |               |                        |                    |                         |                                             |                       |   |      |
|                   |               | Fi                     | gure: Byp So       | creen                   |                                             |                       |   |      |

- To view the [BYP-serial items]. Navigate to the left side of Acumatica click on [Data
  - Views] and select [BYP-Serial Items].

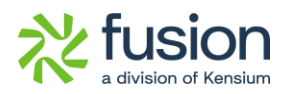

| <b>Q</b> Acumatica | Search Q 🕑 Revision Two Products Products Wholesale        | ✓ 4/14/2024<br>11:05 PM | ~ | 0 | 👱 a |
|--------------------|------------------------------------------------------------|-------------------------|---|---|-----|
| 🛠 Favorites        | Data Views                                                 |                         | Д | ŝ | ×   |
| 🕑 Data Views       | Vendor Summary                                             |                         |   |   |     |
| Time and Expenses  | Customer Details Customer Summary                          |                         |   |   |     |
| Finance            | Open Sales Orders Open Purchase Orders                     |                         |   |   |     |
| \$ Banking         | Recognition History<br>Income and Expenses Current Y       |                         |   |   |     |
| Payables           | Income and Expenses with Perio                             |                         |   |   |     |
| + Receivables      | Companies with Pending Anoma Unprocessed GL Transactions w |                         |   |   |     |
| 🔅 Customization    | Open Anomalies by Confidence<br>Reclassified YTD by Class  |                         |   |   |     |
| Sales Orders       | Reclassified YTD by Confidence                             |                         |   |   |     |
| ChannelAdvisor     | Reclassified YTD by Amount Anomalies this Period           |                         |   |   |     |
| Purchases          | Reclassifications by Period<br>GL-Accepted Prediction %    |                         |   |   |     |
| Dinventory         | BYP-Serial Items OverallSync                               |                         |   |   |     |
| Daabbaarda         | Show Less A                                                |                         |   |   |     |

Figure: Data Views

• You can view the below screen with the **[Serialized Nbr]** search bar where you can view all the order numbers.

| <b>Q</b> Acumatica | Search                       | <u> </u>                 |                                         |                     |                    |               |                        | Revision Two<br>Products Who | Products 🗸         | 4/2/2024<br>12:33 AM |       | 💄 admi      |                             |
|--------------------|------------------------------|--------------------------|-----------------------------------------|---------------------|--------------------|---------------|------------------------|------------------------------|--------------------|----------------------|-------|-------------|-----------------------------|
| Favorites          | BYP-Serial Items             |                          |                                         |                     |                    |               |                        |                              |                    |                      | CUST  | OMIZATION ? | <ul> <li>TOOLS •</li> </ul> |
| 🕑 Data Views       | счн⊠                         |                          |                                         |                     |                    |               |                        |                              |                    |                      |       |             |                             |
| Time and Expenses  | Serialized# Nbr:             |                          |                                         |                     |                    |               |                        |                              |                    |                      |       |             |                             |
|                    | Drag column header here to a | Select - Serialized# Nb. |                                         |                     |                    |               |                        |                              |                    | Y 🖾                  |       |             | Q                           |
| Finance            | Serialized #Nbr Orde<br>Type | SELECT O H               | Q                                       | Quanti              | Warehouse          | Location      | Mapped<br>Inventory ID | Attribute ID                 | Attribute<br>Value | Base Price           | Sales | Price       |                             |
|                    | illine                       | B Serialized Mibr        | Ţ                                       |                     |                    |               | inventory ib           |                              | value              |                      |       |             |                             |
| \$ Banking         |                              | > BYP000001              |                                         |                     |                    |               |                        |                              |                    |                      |       |             |                             |
| 0                  |                              | BYP000002                |                                         |                     |                    |               |                        |                              |                    |                      |       |             |                             |
| Payables           |                              | BYP000003                |                                         |                     |                    |               |                        |                              |                    |                      |       |             |                             |
| + Receivables      |                              | BYP000004                |                                         |                     |                    |               |                        |                              |                    |                      |       |             |                             |
| - Receivables      |                              | BYP000005                |                                         |                     |                    |               |                        |                              |                    |                      |       |             |                             |
| Customization      |                              | BYP000006                |                                         |                     |                    |               |                        |                              |                    |                      |       |             |                             |
|                    |                              | BYP000007                |                                         |                     |                    |               |                        |                              |                    |                      |       |             |                             |
| Sales Orders       |                              | BYP000008                |                                         |                     |                    |               |                        |                              |                    |                      |       |             |                             |
|                    |                              | BYP000009<br>BYP000010   |                                         | No records four     | id.                | records here. |                        |                              |                    |                      |       |             |                             |
| ChannelAdvisor     |                              | BYP000010<br>BYP000011   |                                         | Try to modify param | eters above to see | records here. |                        |                              |                    |                      |       |             |                             |
| ~                  |                              | BYP000012                |                                         |                     |                    |               |                        |                              |                    |                      |       |             |                             |
| Purchases          |                              | BYP000013                |                                         |                     |                    |               |                        |                              |                    |                      |       |             |                             |
| Inventory          |                              | BYP000014                |                                         |                     |                    |               |                        |                              |                    |                      |       |             |                             |
| 6-6 Inventory      |                              | BYP000015                |                                         |                     |                    |               |                        |                              |                    |                      |       |             |                             |
| Dashboards         |                              | BYP000016                |                                         |                     |                    |               |                        |                              |                    |                      |       |             |                             |
|                    |                              | BYP000017                |                                         |                     |                    |               |                        |                              |                    |                      |       |             |                             |
| Magento Connector  |                              | BYP000018                |                                         |                     |                    |               |                        |                              |                    |                      |       |             |                             |
| M.                 |                              |                          |                                         |                     |                    |               |                        |                              |                    |                      |       |             |                             |
| <                  |                              | 1                        | < > > > > > > > > > > > > > > > > > > > |                     |                    |               |                        |                              |                    |                      | 1     | 6 (C        | > >                         |

Figure: BYP-Serial Items

• On selecting the Particular **[Serial No],** you can view all order details, as shown below.

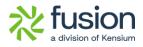

| • Acumatica                                           | Search             |               | ۵ ک             |              |              |        |           |          |                        | Revision Two<br>Products Whole | Products 🗸         | 4/2/2024<br>12:33 AM | 0 🚨         | admin admin 🥆 |
|-------------------------------------------------------|--------------------|---------------|-----------------|--------------|--------------|--------|-----------|----------|------------------------|--------------------------------|--------------------|----------------------|-------------|---------------|
| 🛱 Favorites                                           | BYP-Serial Ite     | ms            |                 |              |              |        |           |          |                        |                                |                    |                      | CUSTONIZAT  | ION . TOOLS   |
| 🕒 Data Views                                          | O O H              | X             |                 |              |              |        |           |          |                        |                                |                    |                      |             |               |
| Time and Expenses                                     | Serialized# Nbr.   | B             | P000001         | ٩            |              |        |           |          |                        |                                |                    |                      |             |               |
|                                                       | Drag column header | here to com   | figure fil      |              |              |        |           |          |                        |                                |                    | <b>Y</b>             |             |               |
| Finance                                               | Serialized #Nbr    | Order<br>Type | Order Nor       | Inventory ID | Description  | Quanti | Warehouse | Location | Mapped<br>Inventory ID | Attribute ID                   | Attribute<br>Value | Base Price           | Sales Price |               |
| S Banking                                             | > BYP000001        | SO            | <u>SO007475</u> | COOKWA       | Cookware Set | 1.00   | RETAIL    | STORAGE  |                        | COATING                        | Polyurethane       | 500.00               | 2,660.00    |               |
| V Durining                                            | BYP000001          | SO            | <u>SO007475</u> | COOKWA       | Cookware Set | 4.00   | RETAIL    | STORAGE  | SERVING SP             |                                |                    | 500.00               | 2,660.00    |               |
| Payables                                              | BYP000001          | SO            | SO007475        | COOKWA       | Cookware Set | 1.00   | RETAIL    | STORAGE  |                        | MATERIAL                       | nonstick           | 500.00               | 2,660.00    |               |
|                                                       | BYP000001          | SO            | SO007475        | COOKWA       | Cookware Set | 1.00   | RETAIL    | STORAGE  | WOOD CUTTI             |                                |                    | 500.00               | 2,660.00    |               |
| Receivables                                           | BYP000001          | SO            | SO007475        | COOKWA       | Cookware Set | 1.00   | RETAIL    | STORAGE  |                        | HANDLES                        | Profile            | 500.00               | 2,660.00    |               |
|                                                       | BYP000001          | SO            | S0007521        | BOX          | Box          | 1.00   | RETAIL    | STORAGE  | BAT                    |                                |                    | 500.00               | 560.00      |               |
| Customization                                         | BYP000001          | SO            | S0007521        | BOX          | Box          | 1.00   | RETAIL    | STORAGE  | BALL                   |                                |                    | 500.00               | 560.00      |               |
| ~                                                     | BYP000001          | SO            | SO007569        | BOARD        | Board        | 1.00   | RETAIL    | STORAGE  | OAK                    |                                |                    | 5,000.00             | 5,040.00    |               |
| Sales Orders                                          | BYP000001          | SO            | S0007569        | BOARD        | Board        | 1.00   | RETAIL    | STORAGE  | PDK                    |                                |                    | 5,000.00             | 5,040.00    |               |
|                                                       | BYP000001          | SO            | SO007569        | BOARD        | Board        | 1.00   | RETAIL    | STORAGE  | AACOMPU                |                                |                    | 5,000.00             | 5,040.00    |               |
| <ul> <li>ChannelAdvisor</li> <li>Purchases</li> </ul> |                    |               |                 |              |              |        |           |          |                        |                                |                    |                      |             |               |
| Inventory                                             |                    |               |                 |              |              |        |           |          |                        |                                |                    |                      |             |               |
| Dashboards                                            |                    |               |                 |              |              |        |           |          |                        |                                |                    |                      |             |               |
| Magento Connector                                     |                    |               |                 |              |              |        |           |          |                        |                                |                    |                      |             |               |
| <b>NI.</b>                                            | 1-10 of 10 records |               |                 |              |              |        |           |          |                        |                                |                    |                      |             |               |
| • <                                                   | 1-10 of 10 records |               |                 |              |              |        |           |          |                        |                                |                    |                      |             |               |

Figure: BYP-Serial Items

## **Known Bugs and Issues**

#### Unable to access the Options Values by using copy-paste

- In the Build Your Products screen, now you can [Copy] and [Paste] the stock item
   [Options] and [Options Values] for a newly created Inventory ID.
- To access navigate to the left side panel and select [Inventory] and click on [Build Your Products]

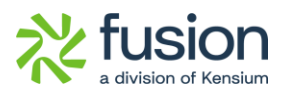

| • Acumatica                                                                                                    | Search Q                                                                                                    |                                                                                                    |                                                                                                    |                                                                                                    | Revision Two Products  Products Wholesale                                                                                       | 4/2/2024<br>12:37 AM                                                                                                    | 0 | 2 0 | admir |
|----------------------------------------------------------------------------------------------------|----------------------------------------------------------------------------------------------------|----------------------------------------------------------------------------------------------------|----------------------------------------------------------------------------------------------------|----------------------------------------------------------------------------------------------------|----------------------------------------------------------------------------------------------------|----------------------------------------------------------------------------------------------------|---|-----|-------|
| <ul> <li>Favorites</li> <li>Data Views</li> <li>Time and Expenses</li> <li>Finance</li> <li>Banking</li> <li>Payables</li> <li>Receivables</li> <li>Customization</li> <li>Sales Orders</li> <li>ChannelAdvisor</li> <li>Purchases</li> </ul> | Inventory<br>Adjustments<br>Transfers<br>Kit Assembly<br>Automated Operations<br>Storage Lookup<br>Item Lookup<br>Scan and Issue<br>Scan and Issue<br>Scan and Transfer<br>Scan and Count<br>Profiles<br>Stock Items<br>Item Warehouse Details<br>Non-Stock Items<br>Kit Specifications<br>Warehouses                                                                                                    | Apply Replenishment Parameters<br>Replenishment Classes<br>Replenishment Seasonality<br>Physical Inventory<br>Physical Inventory Count<br>Physical Inventory Count<br>Physical Inventory Count<br>Physical Count Tags<br>Physical Count Sheets<br>Physical Count Sheets<br>Physical Count Variance Proview<br>Physical Inventory Types<br>Physical Inventory Types<br>Physical Inventory Cycles<br>Physical Inventory Locked Items<br>Processes<br>Release IN Documents<br>Update Standard Costs | Inventory Allocation Details<br>Inventory Transaction Details<br>Inventory Transaction History<br>Inventory Transaction Details<br>Inventory Transaction Details<br>Inventory Lot/Serial History<br>Inventory by Item Class<br>Matrix Inventory Summary<br>Inventory Turnover<br>Dead Stock<br>Intercompany Roturned Goods I<br>Related Item History<br><b>Printed Forms</b><br>Inventory Item Labels<br>Location Labels | Reason Codes<br>Item Classes<br>Item Price Classes<br>Lot/Senial Classes<br>ABC Codes<br>Item Sales Categories<br>Boxes<br>Availability Catculation Rules<br>Build Your Product Preference | Inventory Val<br>Historical Inv<br>Inventory Re<br>Inventory Ed<br>Inventory Act<br>Standard Co<br>Goods in Tra<br>Lot/Senal Nu | entory Valuation<br>gister<br>t Summary<br>t Details<br>count Distribution<br>st Change Previe<br>nsit<br>mbers<br>ffected by Invent | w | ۵.  | ×     |
| D Inventory                                                                                                    | warehouses<br>Warehouse Buildings<br>Template Items                                                                                                    | Update ABC Code<br>Update Movement Class                                                                                                    |                                                                                                    |                                                                                                    |                                                                                                    |                                                                                                    |   |     |       |
| Dashboards                                                                                                    | Create Matrix Items                                                                                                    | Recalculate Inventory                                                                                                    |                                                                                                    |                                                                                                    |                                                                                                    |                                                                                                    |   |     |       |
| Magento Connector                                                                                                    | Build Your Products Open in network Open in network Open in n | Close Financial Periods<br>Manage Turnover History                                                                                                    |                                                                                                    |                                                                                                    |                                                                                                    |                                                                                                    |   |     |       |
|                                                                                                    | Open in new vindow                                                                                                    |                                                                                                    | Show Less A                                                                                                    |                                                                                                    |                                                                                                    |                                                                                                    |   |     |       |

Figure: Build Your Products Screen

• After selecting [Build Your Products], you will be redirected to the screen below, where you can copy the [Options] and [Options Values] of the stock item in the [BUILD OPITIONS].

| 🗅 Acumatica       | Search                         | ۷ ک                    |               |                          |               |         |          |                  |                              |            |            | Revision Two<br>Products Who | Products<br>lesale | <ul> <li>✓</li> <li>4/2/2</li> <li>12:38</li> </ul> | 024<br>AM 🗸 |       | 💄 adm    | in admin |
|-------------------|--------------------------------|------------------------|---------------|--------------------------|---------------|---------|----------|------------------|------------------------------|------------|------------|------------------------------|--------------------|-----------------------------------------------------|-------------|-------|----------|----------|
| Favorites         | Build Your Products            | 3                      |               |                          |               |         |          |                  |                              |            |            |                              | ☐ NOTES            | ACTIVITIES                                          | FILES       | CUSTO | MIZATION | TOOLS    |
| 🞐 Data Views      | 🖹 🖍 + 🗎                        | <mark>⊙ ~</mark> K < > | н             |                          |               |         |          |                  |                              |            |            |                              |                    |                                                     |             |       |          |          |
| Time and Expenses | Inventory ID:     Description: | Сору                   | at ,0         |                          |               |         |          |                  |                              |            |            |                              |                    |                                                     |             |       |          |          |
| Finance           | GENERAL PACKAGI                | S ve as Template       | XORS GI       | ACCOUNT                  | S DESCRIPTION | BUILD O | PTIONS   | SERIALIZED       | PRODUCT INFO                 | ATTRIBUTES | s eci      | OMMERCE                      |                    |                                                     |             |       |          |          |
| \$ Banking        | Options                        |                        |               |                          |               |         | Option V |                  |                              |            |            |                              |                    |                                                     |             |       |          |          |
| Payables          | * Option Title                 | Control Type           | ls<br>Default | Affects<br>Base<br>Price | Attribute ID  | 8       | Default  |                  | Description                  | Min<br>Qty | Max<br>Qty | Qty Attributi<br>Value       | Price<br>Type      | Price                                               |             |       |          |          |
| Receivables       | > Cutlery Set                  | Multi Select Combo     |               |                          |               |         |          | DINNER           | Dinner Forks<br>Dinner Knife | 1.00       | 1.00       | 1.00                         |                    |                                                     |             |       |          |          |
|                   | MATERIAL                       | Drop Down              |               |                          | MATERIAL      |         |          | DINNER<br>DOORKN |                              | 1.00       |            | 1.00                         |                    |                                                     |             |       |          |          |
| Customization     | COATING                        | Drop Down              |               |                          | COATING       |         |          | DOORAN           | Door Knoos                   | 1.00       | 1.00       | 1.00                         |                    |                                                     |             |       |          |          |
|                   | Cutting Boards                 | Multi Select Combo     |               |                          |               |         |          |                  |                              |            |            |                              |                    |                                                     |             |       |          |          |
| Sales Orders      | HANDLES                        | Multi Select Combo     |               |                          | HANDLES       |         |          |                  |                              |            |            |                              |                    |                                                     |             |       |          |          |
| ChannelAdvisor    |                                |                        |               |                          |               |         |          |                  |                              |            |            |                              |                    |                                                     |             |       |          |          |
| Purchases         | Option Rules<br>산 + × ト        | 4                      |               |                          |               |         |          |                  |                              |            |            |                              |                    |                                                     |             |       |          |          |
|                   | 🗟 Rule Type                    |                        |               |                          |               |         |          | Option1 Opt      | tion1 Value                  |            |            |                              |                    | Option2 Op                                          | ion2 Value  |       |          |          |
| b Inventory       | > Must                         |                        |               |                          |               |         |          | Cutlery Set DI   | NNER FOR                     |            |            |                              |                    | COATING A                                           | rylic       |       |          |          |
| Dashboards        |                                |                        |               |                          |               |         |          |                  |                              |            |            |                              |                    |                                                     |             |       |          |          |
| Magento Connector |                                |                        |               |                          |               |         |          |                  |                              |            |            |                              |                    |                                                     |             |       |          |          |
| a.<br><           |                                |                        |               |                          |               |         |          |                  |                              |            |            |                              |                    |                                                     |             |       |          |          |

Figure: Copy and Paste the Option in the BYP screen

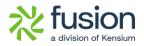

• Click on the [+] icon to add a new inventory ID and When you click [Paste], you will be able to see the [Options] and [Options Values] of the prior stock item to the newly created stock items. [Options Rules] are not included.

| Acumatica         | Search              | ৎ ৩                 |                   |                          |              |       |                 |              |              |            |            | Revisi<br>Produc | on Two P<br>ts Wholes | roducts ,     | <ul> <li>4/2/2</li> <li>12:39</li> </ul> | 024<br>AM 🗸 | 0 🔺          | admin admin |
|-------------------|---------------------|---------------------|-------------------|--------------------------|--------------|-------|-----------------|--------------|--------------|------------|------------|------------------|-----------------------|---------------|------------------------------------------|-------------|--------------|-------------|
| A Favorites       | Build Your Products |                     |                   |                          |              |       |                 |              |              |            |            |                  | [                     | NOTES         | ACTIVITIES                               | FILES       | CUSTOMIZATIO | N TOOLS     |
| 🕑 Data Views      | 🖹 🖍 + 🗎             | 0 ~ к < >           | <del>)</del> ···· |                          |              |       |                 |              |              |            |            |                  |                       |               |                                          |             |              |             |
| Time and Expenses |                     | 08R<br>Cookware Set | Q                 |                          |              |       |                 |              |              |            |            |                  |                       |               |                                          |             |              |             |
| Finance           | GENERAL PACKAGING   | PRICE/COST VENE     | IORS GL           | ACCOUNTS                 | DESCRIPTION  | BUILD | PTIONS          | SERIALIZED   | PRODUCT INFO | ATTRIBUTE  | ES EC      | OMMERCE          |                       |               |                                          |             |              |             |
| \$ Banking        | Options<br>C + ×    |                     |                   |                          |              |       | Option Va       |              |              |            |            |                  |                       |               |                                          |             |              |             |
| Payables          | * Option Title      | Control Type        | ls<br>Default     | Affects<br>Base<br>Price | Attribute ID |       | B Is<br>Default |              | Description  | Min<br>Qty | Max<br>Qty |                  |                       | Price<br>Type | Price                                    |             |              |             |
| Receivables       | > Cutlery Set       | Multi Select Combo  |                   |                          |              |       | > □             | DINNER       | Dinner Forks | 1.00       | 1.00       | 1.00             |                       |               |                                          |             |              |             |
|                   | MATERIAL            | Drop Down           |                   |                          | MATERIAL     |       |                 | DINNER       | Dinner Knife | 1.00       | 1.00       | 1.00             |                       |               |                                          |             |              |             |
| Customization     | COATING             | Drop Down           |                   |                          | COATING      |       |                 | DOORKN       | Door Knobs   | 1.00       | 1.00       | 1.00             |                       |               |                                          |             |              |             |
|                   | Cutting Boards      | Multi Select Combo  |                   |                          |              |       |                 |              |              |            |            |                  |                       |               |                                          |             |              |             |
| Sales Orders      | HANDLES             | Multi Select Combo  |                   |                          | HANDLES      |       |                 |              |              |            |            |                  |                       |               |                                          |             |              |             |
| ChannelAdvisor    | Option Rules        |                     |                   |                          |              |       |                 |              |              |            |            |                  |                       |               |                                          |             |              |             |
| Purchases         | 0 + × H             |                     |                   |                          |              |       |                 |              |              |            |            |                  |                       |               |                                          |             |              |             |
| linventory        | 🛱 Rule Type         |                     |                   |                          |              |       |                 | Option1 Opti | ion1 Value   |            |            |                  |                       |               | Option2 Op                               | lion2 Value |              |             |

Figure: Options and Options Values